# BIS Help Guides

**How Web Search Works on Safari**

Learn how web search works on safari.

Written By: Mirai

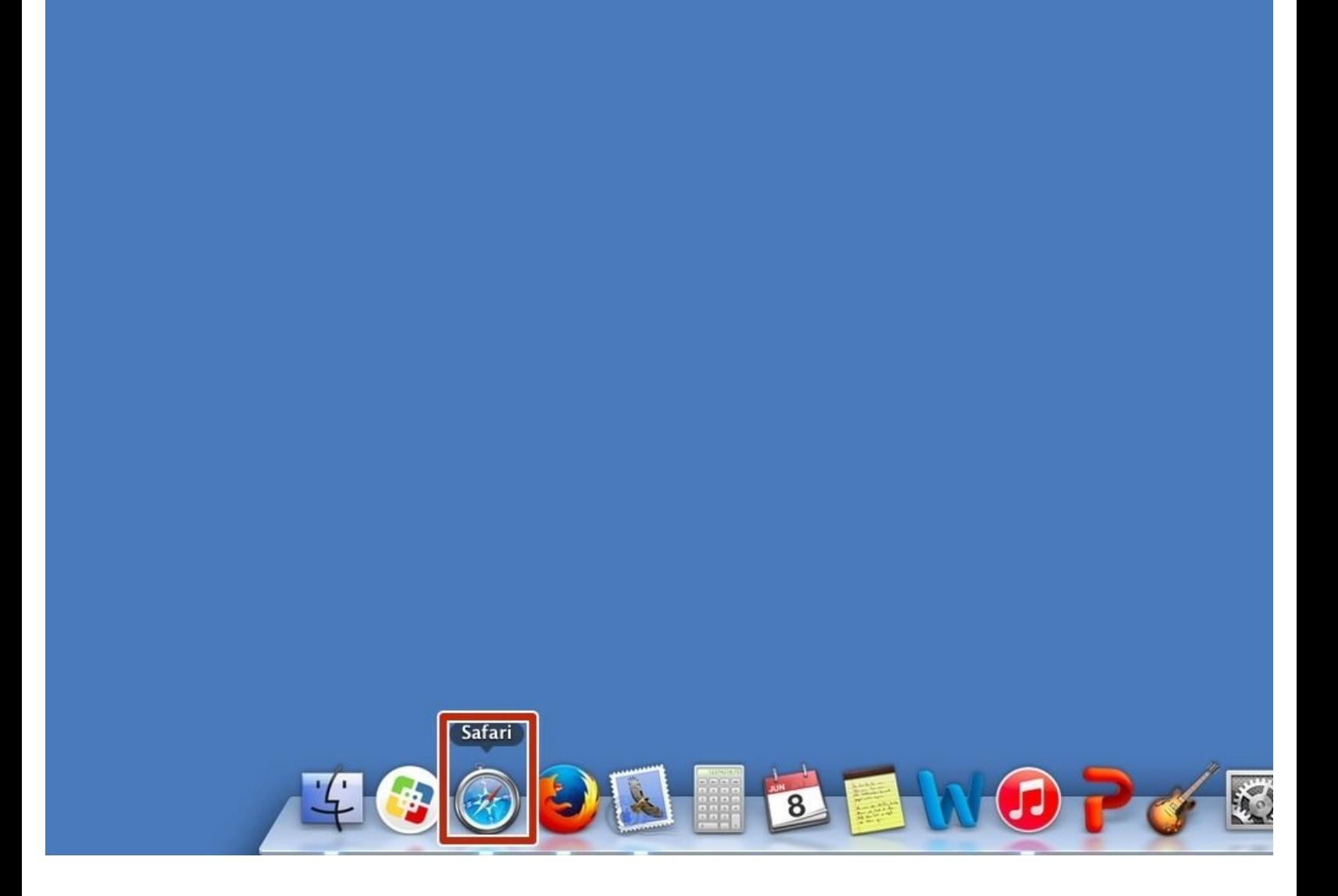

# **INTRODUCTION**

Learn how web search works on safari.

## **Step 1 — Opening Safari Application**

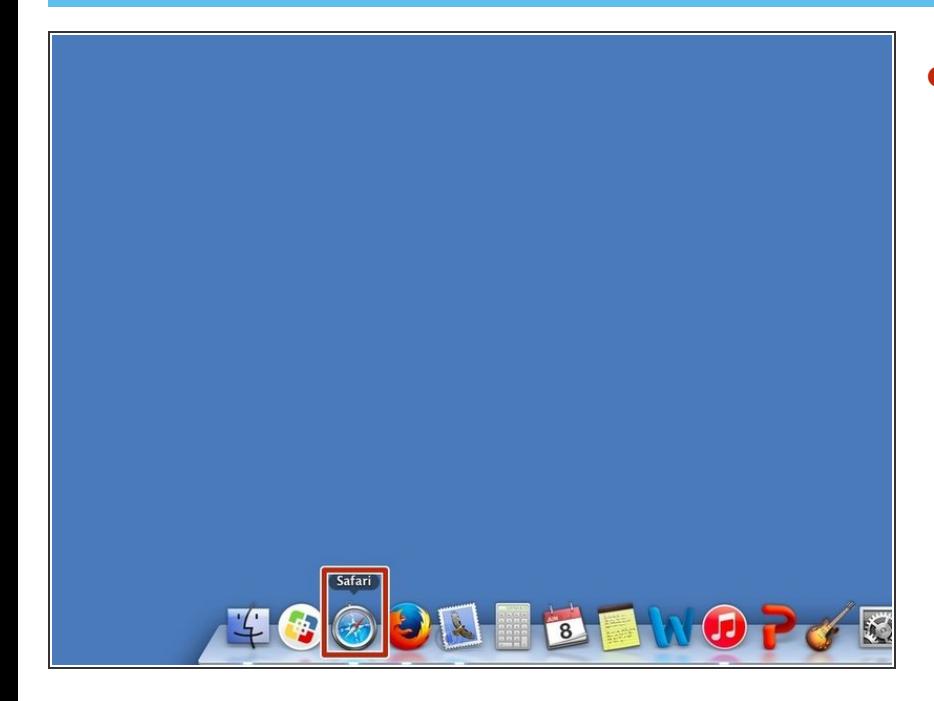

Click the icon to open Safari application.  $\bullet$ 

### **Step 2 — Searching on Safari**

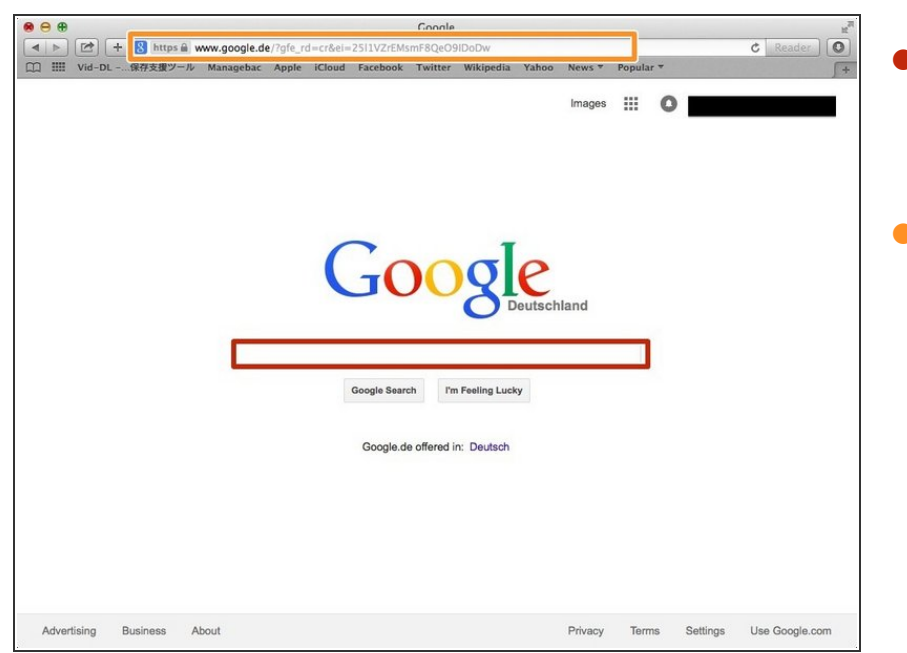

- Put the topic what you want to search for. Press Enter Key( $\Leftrightarrow$ ) if you finish typing.
- **Or you can put URL here to search** the website. Press Enter Key( $\Leftrightarrow$ ) if you finish typing.